# Understanding a Payment Profile

**Autopay Online**

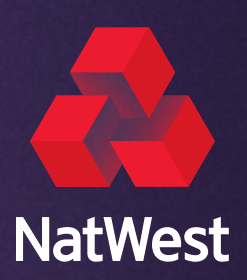

## **Understanding a Payment Profile**

Payment profiles allow you to set up different payment templates and different controls around them. A payment profile contains the originating account details from which payment files are credited or debited. A payment profile also contains additional settings to manage the configuration and work-flows of payments.

This guide provides an explanation of the fields in a payment profile and which fields you're able to amend. If you would like to set up a new payment profile, please call our Support Team on 0330 6781051.

A payment profile consists of three tabs; General, Banking details and File import.

#### **General**

The **General** tab is the configuration information which details how your payment file is sent.

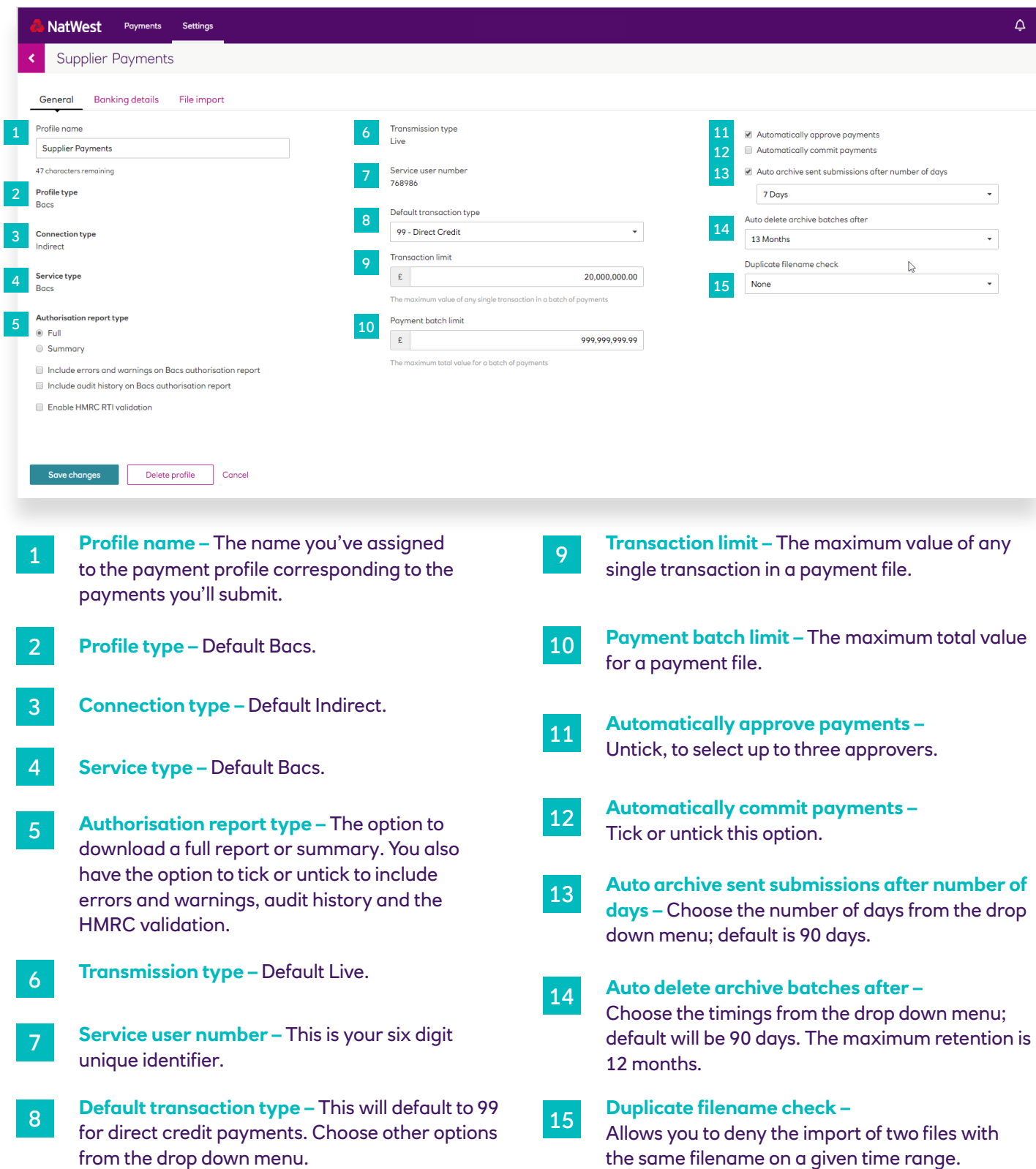

#### **Banking details**

The **Banking details** tab contains the details of the bank account which will be credited or debited.

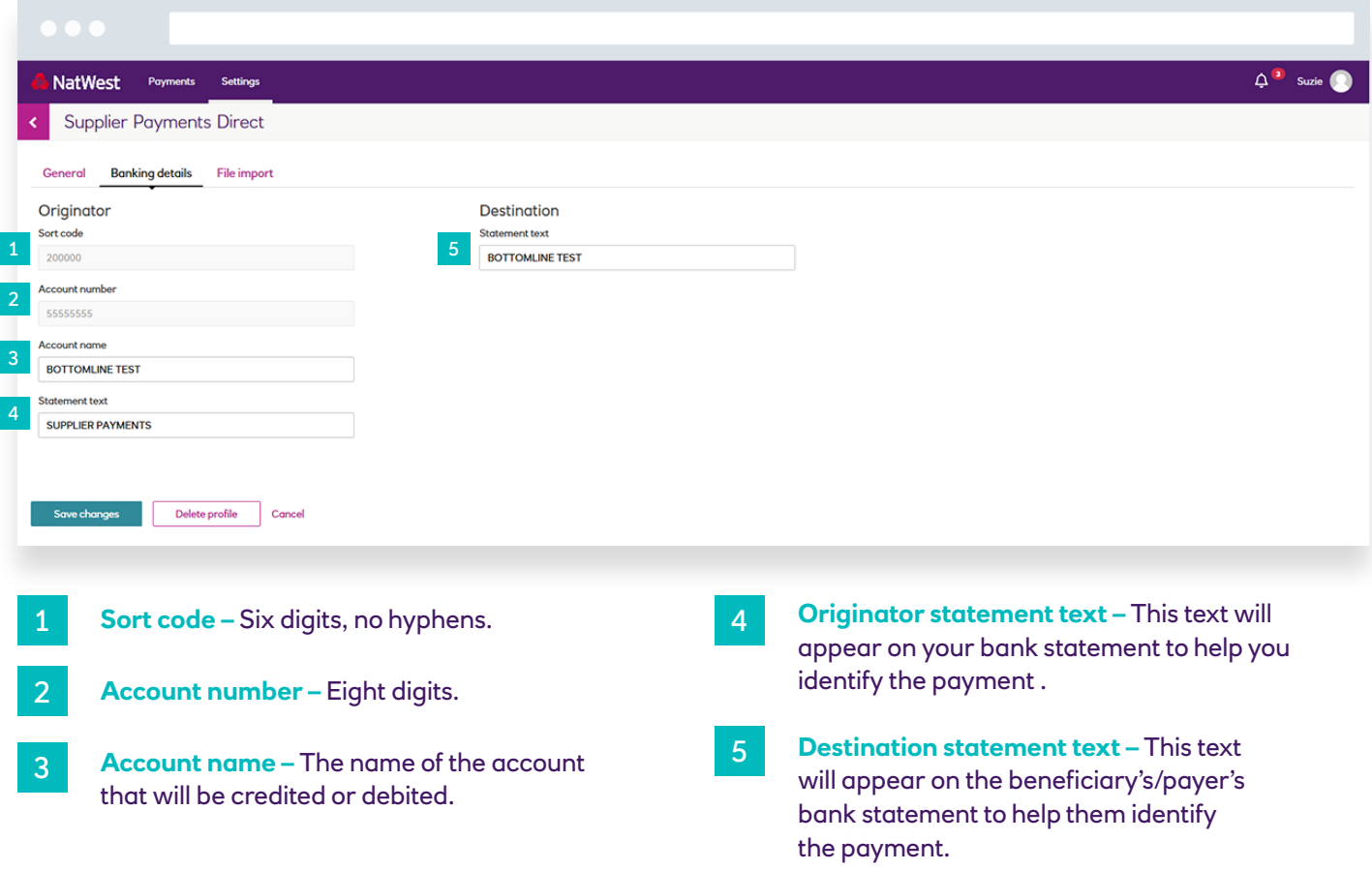

### **File import**

The **File import** tab is where you can select how you will enter your payments for the payment profile. You can select from either Manual Data Entry (MDE) or manual file import (upload).

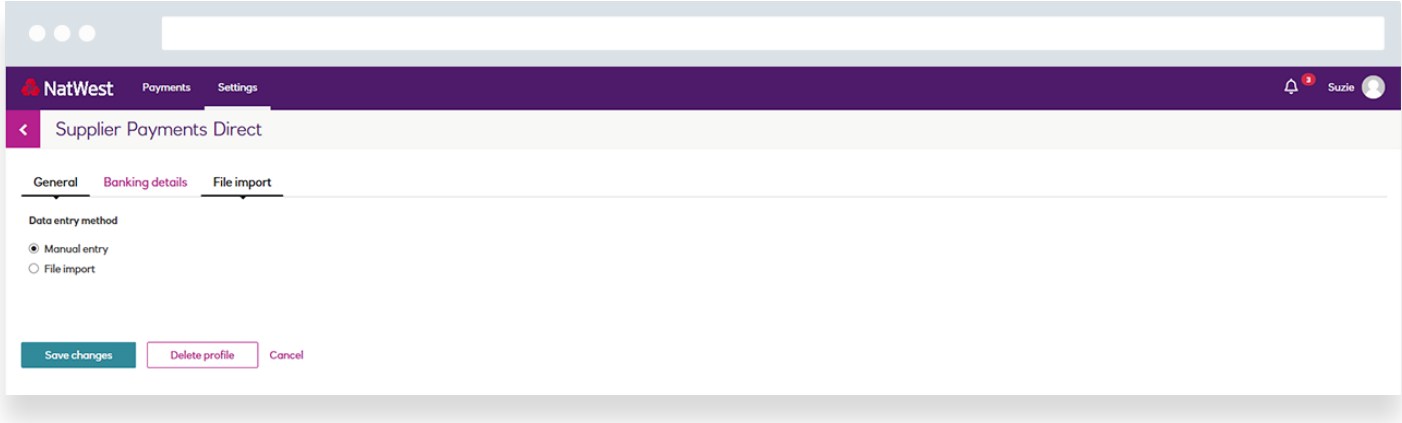

## **Need Help? Contact Support**

If you need further help, please call our Support Team on 0330 6781051 or email [support@autopay.natwest.com](http://support@autopay.natwest.com)